# **MCUSH** 开发测试环境说明

说明: 此文档描述如何搭建 MCUSH 开发测试环境, 包括固件开发、串口调试和自动化测试工具的开发。 作者:彭树林 更新日期:2019-9-25

## **1**、固件开发环境

## 操作系统

MCUSH 最早是在 Ubuntu Linux 环境下开发的,Debian/Ubuntu 下已得到最全面的测试验证。后续用到的 编译测试工具大部分已经预编译打包,仅需一条 apt-get 命令就能快速安装。

#### 编译器

目前仅支持 ARM CORTEX-M3/4 系列的单片机,用的是交叉编译器 arm-none-eabi-gcc, Ubuntu 的软件 库已经集成,也可以自行编译。 编译链接还需要用到的 Newlib C 库, 也已经集成在系统软件库中。

#### 项目管理

与众多开源项目不同,MCUSH 的项目管理没有选用传统的 make,而是改用 scons, 原因主要有:

- 1、作者熟悉 Python, 使用 Python 语法的配置文件更得心应手。
- 2、需要搭配自行开发的 scons 扩展库,才能灵活配置 MCUSH 的定制选项。

扩展库下载地址: http://github.com/pengshulin/site\_scons.git

#### 版本管理

首选 git,并且整个项目都托管在 github.com。

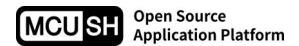

## 调试器

使用 GCC 的配套调试器 GDB,交叉编译版 arm-none-eabi-gdb。

其缺点是公认的交互界面不太友好,有众多的前端工具可以弥补这一点,比如作者正在使用的折中方案: cgdb,一个终端环境下用的 GDB 封装,支持语法着色。

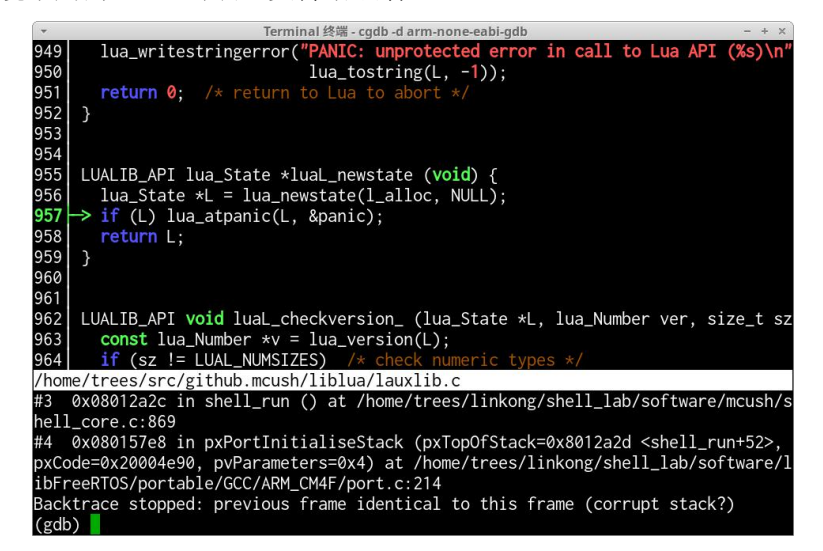

GDB 远程调试需要代理服务,目前使用的是 OpenOCD,调试 ARM CORTEX-M 比较顺利。

## 集成开发环境

作者开发时避免使用大而全的 IDE(如 Eclipse), 而是用众多小而精的工具组合。 如果你想使用自己熟悉的 IDE 开发,需要些额外工作,将上述工具链组合进去。

#### 远程开发测试环境

由于上述开发环境都是基于命令行终端,很方便就能搭建一套远程开发测试环境:

1、在一台基于 LINUX 的开发机上安装全部的编译、调试、测试工具。

2、远程登录该机器,远程编辑、编译、调试和测试。

若局域网环境较好,首选这种方案,这样工程师电脑和开发测试电脑分离,相互不影响,如:

1、不会因为意外的断电重启影响当前的调试测试。

2、不会因为 USB 串口的插拔打乱分配到的串口编号(在 LINUX 下,USB 串口号是动态顺序分配的)。

3、不会因为要下班了而中断还在进行的测试环境。

如能实现外网远程登录(如搭建 VPN),开发测试人员的灵活性就更大了,甚至可以工程师在家里远程调 试在公司的开发环境,或者出差在外远程检查一下测试机的设备日志。

远程登录容易遇到网络异常断开的情况,需要远端具有这种容错性,作者推荐使用 tmux,不仅解决上述问 题,还支持终端分割、窗口管理,方便调试测试。

# **2**、串口调试环境

## **Linux**

终端环境下首推 python-pyserial 自带的调试器 miniterm.py, 这是一个 pyserial 库的演示脚本, 功能单一但 已经够用了。

安装: sudo pip install pyserial, 注意不要与 serial 库混淆。

安装完成后执行 miniterm.py <device\_name>

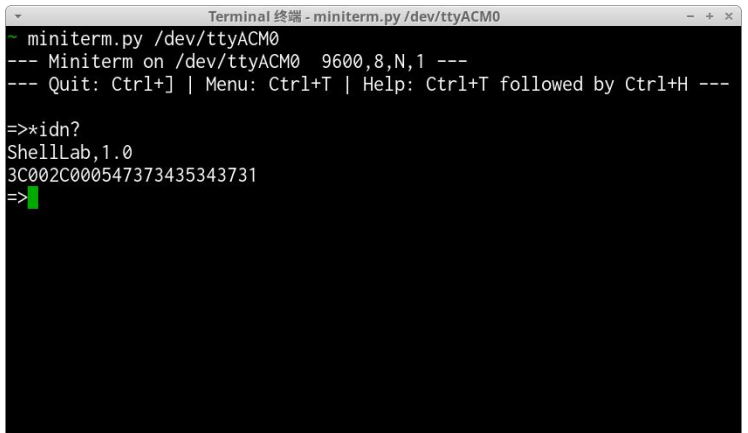

## **Windows**

上述的 miniterm.py 依然可用, 但是受限于 Windows 自带的命令行终端, 不太灵活。

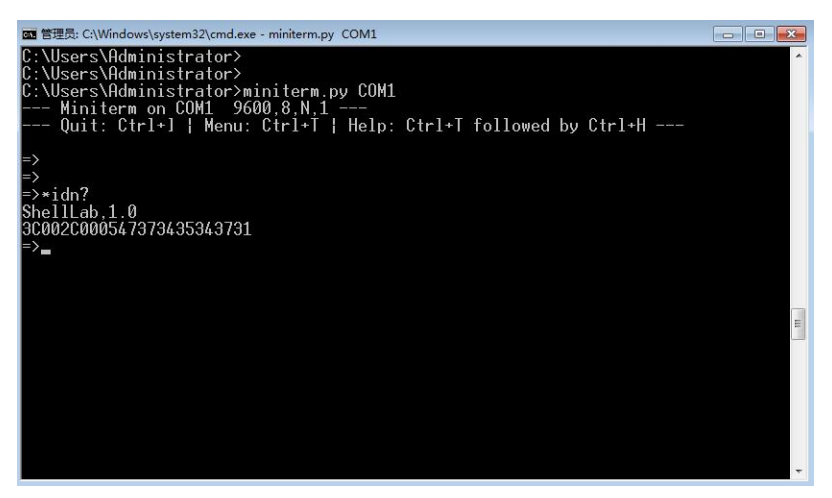

首选的替代方案是 Tera Term, 配置灵活、字体可调、支持行编辑的图形工具。 下载: https://ttssh2.osdn.jp/

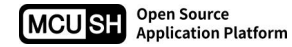

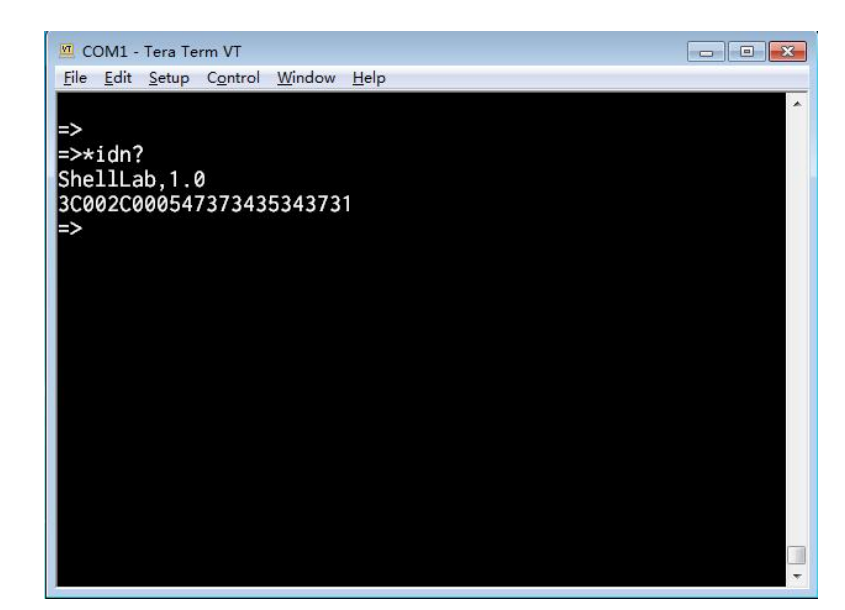

需要注意的是: 设置新行结束符 LF(收)和 CR+LF(发), 如下图。

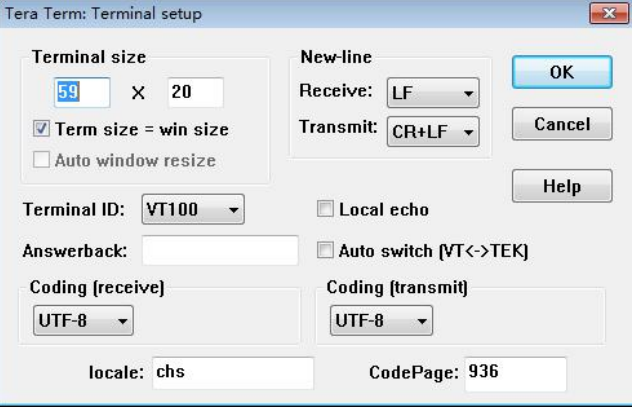

## **3**、自动测试环境

## **Python** 库

MCUSH 提供封装好的模块库,通过调用串口,模拟手动调试指令,读取分析返回结果,并提供更多 API, 帮助搭建测试脚本和工具。

安装方式: sudo pip install mcush

## 图形化工具

有时需要构建图形化应用,提供更方便直观的工具,降低使用门槛。 过程大致都是先用命令行测试脚本将需求基本验证完成后,再用图形库封装一下;如果需要部署到 Windows 机器上运行,又有代码保密性要求,就还需要发布成可执行的 EXE 和并打包成安装程序。 作者常用的图形封装库是 wxPython,绘制对话框的设计工具是 wxGlade。

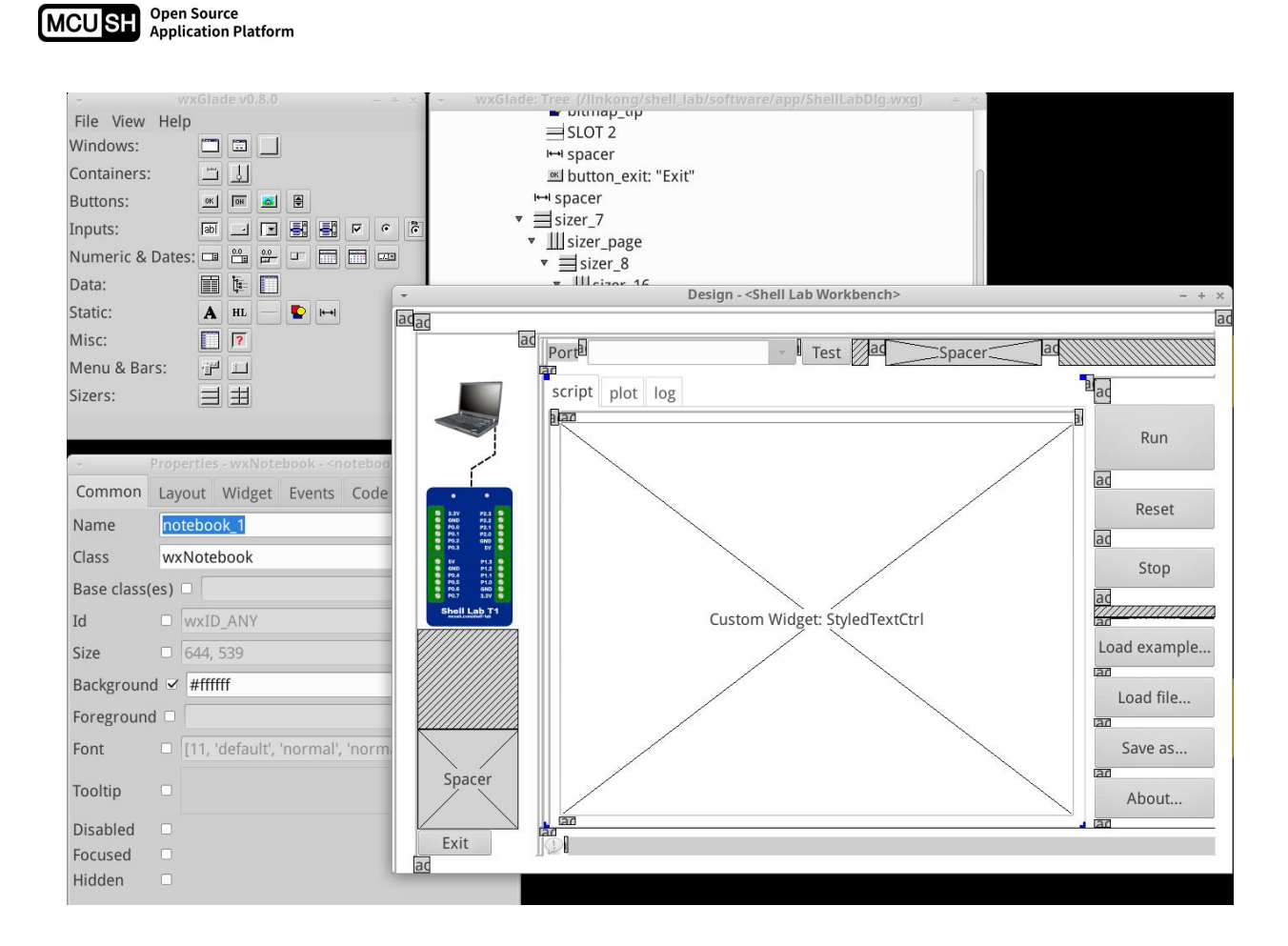